# Apparaten verwijderen van ingesloten tests op de SG350 en SG550  $\overline{a}$

#### Doel

Het doel van dit document is om u te tonen hoe u apparaten uit de ingesloten sonde op SG350 en SG550 Series-switches verwijdert.

## Inleiding

De toepassing FindIT Network Management ontdekt automatisch een netwerk en stelt de netwerkbeheerder in staat om alle ondersteunde Cisco-apparaten te configureren en te controleren, zoals Cisco-switches, routers en draadloze access points. Het informeert de beheerder ook van om het even welke beschikbare software updates of om het even welke apparaten die niet meer onder garantie vallen of door een ondersteuningscontract worden gedekt. FindIT Network Manager is een gedistribueerde toepassing die uit twee afzonderlijke onderdelen of interfaces bestaat:

 Eén exemplaar FindIT Network Manager is geïnstalleerd op een handige locatie in het netwerk. Elke sonde is gekoppeld aan een manager.

 FindIT Network Probe - een voorbeeld van FindIT Network Probe wordt geïnstalleerd op elke locatie in het netwerk. De sonde voert netwerkontdekking uit en communiceert direct met elk apparaat van Cisco.

Vanuit de Manager-interface kunt u een weergave op hoog niveau van de status van alle sites in uw netwerk verkrijgen en verbinding maken met de proxy die op een bepaalde site is geïnstalleerd wanneer u gedetailleerde informatie voor die site wilt weergeven. De sonde staat ook Manager functionaliteit toe voor apparaten die op het lokale netwerk worden aangesloten.

Wanneer de configuratieveranderingen in uw netwerk voorkomen, kunt u een apparaat moeten verwijderen of niet langer het in uw topologie van FindIT willen zien. Misschien heb je dat apparaat naar een ander netwerk verplaatst of nieuwe apparatuur gekocht om een oudere te vervangen. Dit artikel beschrijft het eenvoudige proces voor het verwijderen van een apparaat. Houd in gedachten, u kunt slechts offline apparaten verwijderen. indien het hulpmiddel opnieuw wordt toegevoegd , wordt het opnieuw ontdekt .

Klik op de link om meer te weten te komen over de FindIT Network Manager en de ; [Cisco](/content/en/us/products/cloud-systems-management/findit-network-management/index.html?dtid=osscdc000283) [FindIT-netwerkbeheer](/content/en/us/products/cloud-systems-management/findit-network-management/index.html?dtid=osscdc000283).

Raadpleeg het artikel op: [Embedded FindIT proxy voor SG350 en SG550 Series switches.](/content/en/us/support/docs/smb/switches/cisco-350-series-managed-switches/Enabling_the_Embedded_FindIT_Probe_on_the_SG350_and_SG550_Series_Switches.html)

#### Toepasselijke apparaten

SG350

€€€€€€ SG550

#### Softwareversie

€€€€€€ 2.4.5.53

## Apparaten verwijderen van ingesloten tests

Stap 1. Meld u aan bij de webconfiguratie van uw switch.

Opmerking: We zullen de SG550X-24-schakelaar gebruiken.

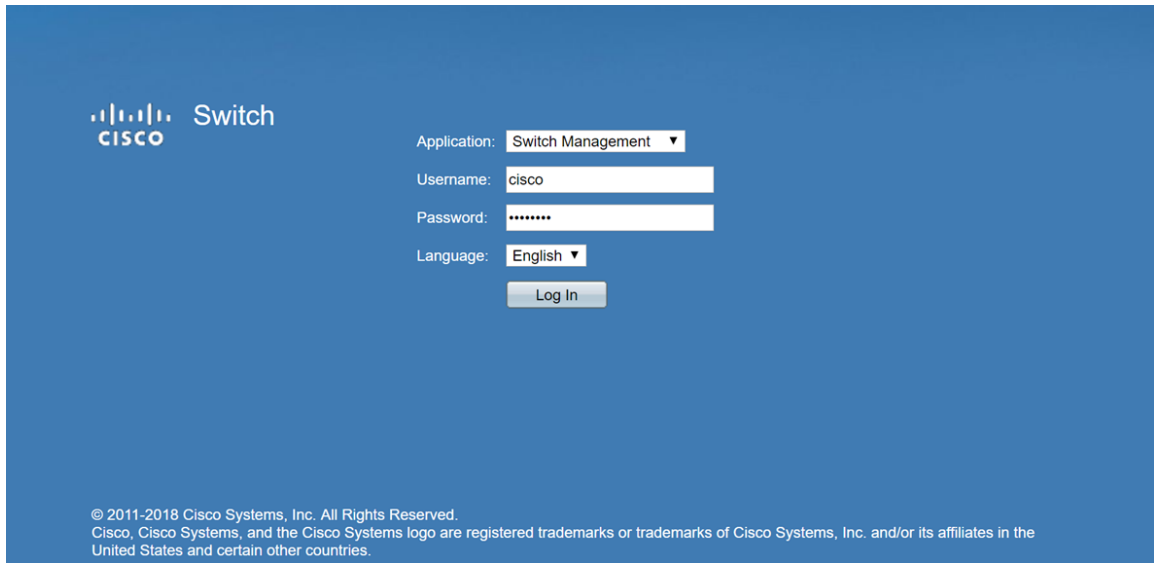

Stap 2. Klik op het pictogram FindIT in de rechterbovenhoek van de grafische gebruikersinterface (GUI) om de FindIT-netwerksonde te bereiken.

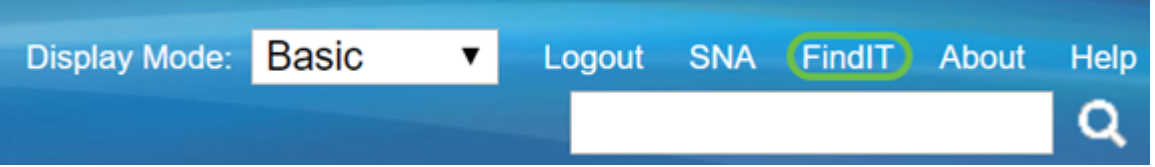

Stap 3. (Optioneel) Een andere manier om toegang te krijgen tot de FindIT Network Probe is het IP-adres van de switch in de URL (Uniform Resource Locator) met https:// voor het IPadres van de schakelaar en :4443 na het IP-adres van de schakelaar. Voor deze demonstratie gingen we naar https://192.168.1.113:4443. Druk vervolgens op Voer het toetsenbord in. U dient deze opnieuw te richten naar de pagina FindIT Network Probe.

Opmerking: U moet in de schakelaar zijn aangemeld om dit te laten werken, anders gaat u naar de inlogpagina om uw inloggen te laten uitvoeren. Als u een certificaatfout hebt, gaat u naar de webpagina.

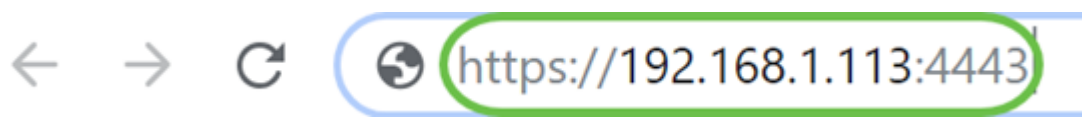

Stap 4. Selecteer het apparaat dat u wilt verwijderen. In dit voorbeeld, zullen we de SG550X-24 selecteren die rood in de topologie van het Onderzoek van de FindIT is.

Opmerking: Zorg ervoor dat het apparaat offline is weergegeven op de ingesloten FindIT-test of dat u het apparaat niet uit FindIT kunt verwijderen.

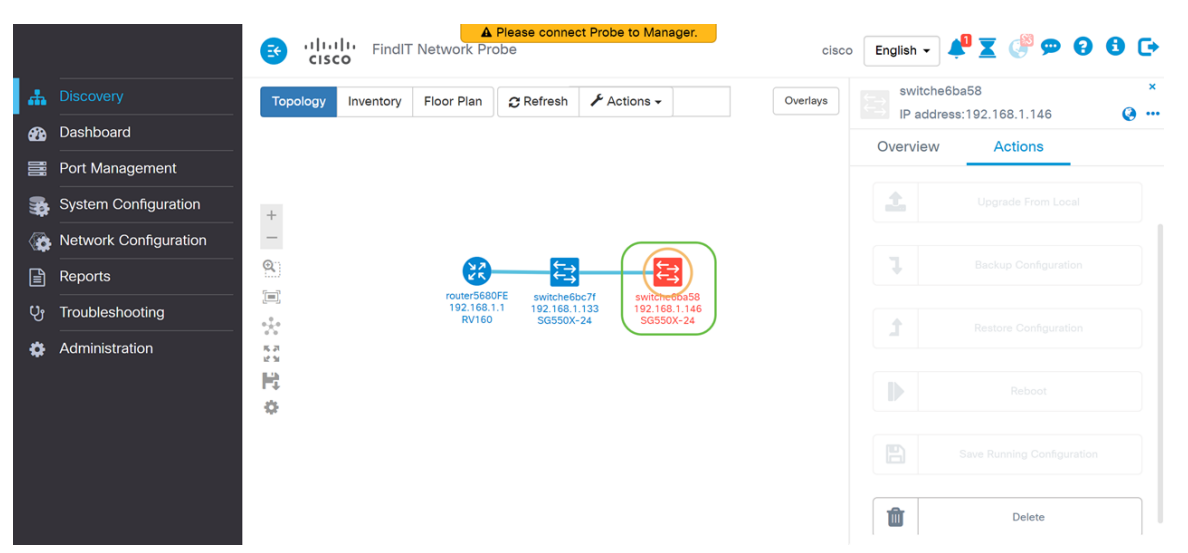

Stap 5. Klik in het rechtermenu op het tabblad Handelingen en druk vervolgens op Verwijderen.

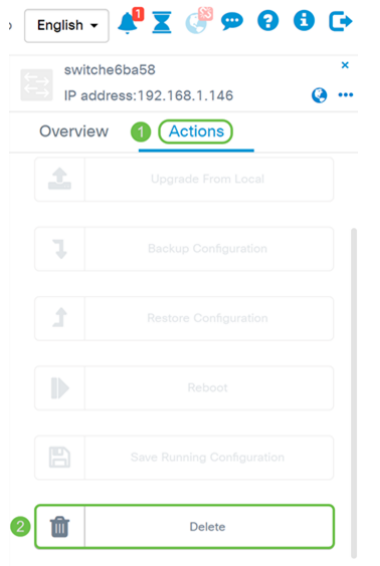

## **Conclusie**

U dient nu een apparaat van de ingesloten sonde op uw SG350 of SG550 Series-switch te hebben verwijderd.